Οδηγίες χρήσης για πρόσβαση στην Τηλεσυνεργασία των μαθημάτων του 1ου Εξαμήνου.

Κατά την ώρα έναρξης του μαθήματος:

- 1. Κάνουμε κλικ στη διεύθυνση: <https://eclass.hmu.gr/modules/auth/opencourses.php?fc=239>
- 2. Κάνουμε κλικ στο μάθημα το οποίο μας ενδιαφέρει. (π.χ. ΑΣΤΙΚΟ ΔΙΚΑΙΟ (DLH142)

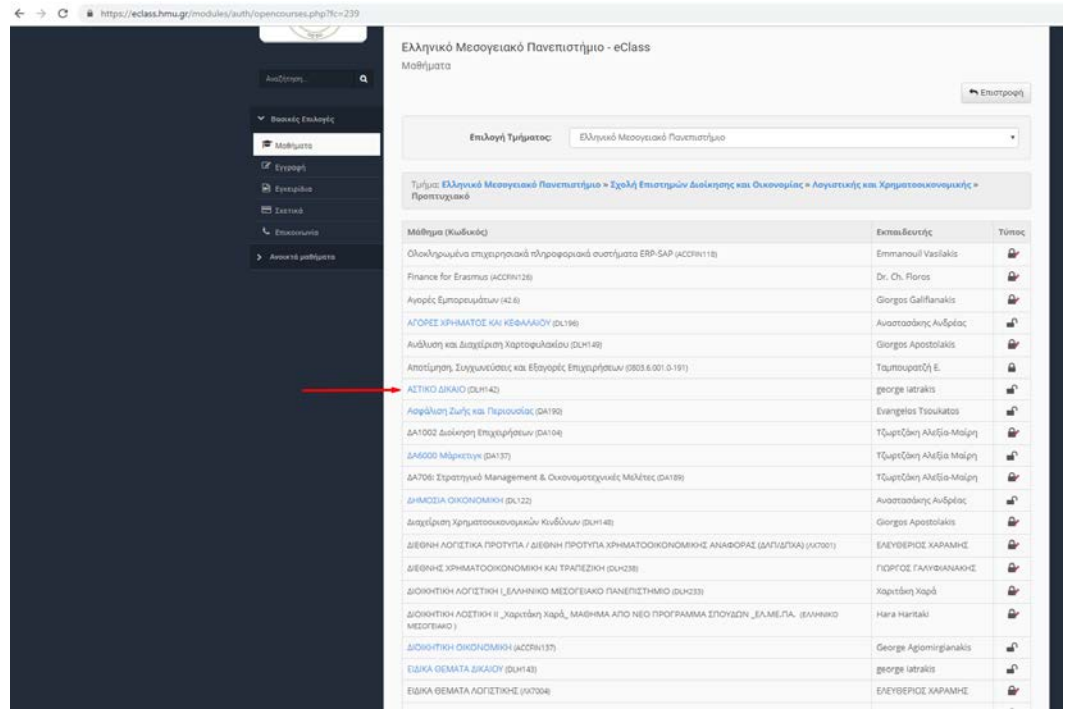

3. Επιλέγουμε Σύνδεσμοι

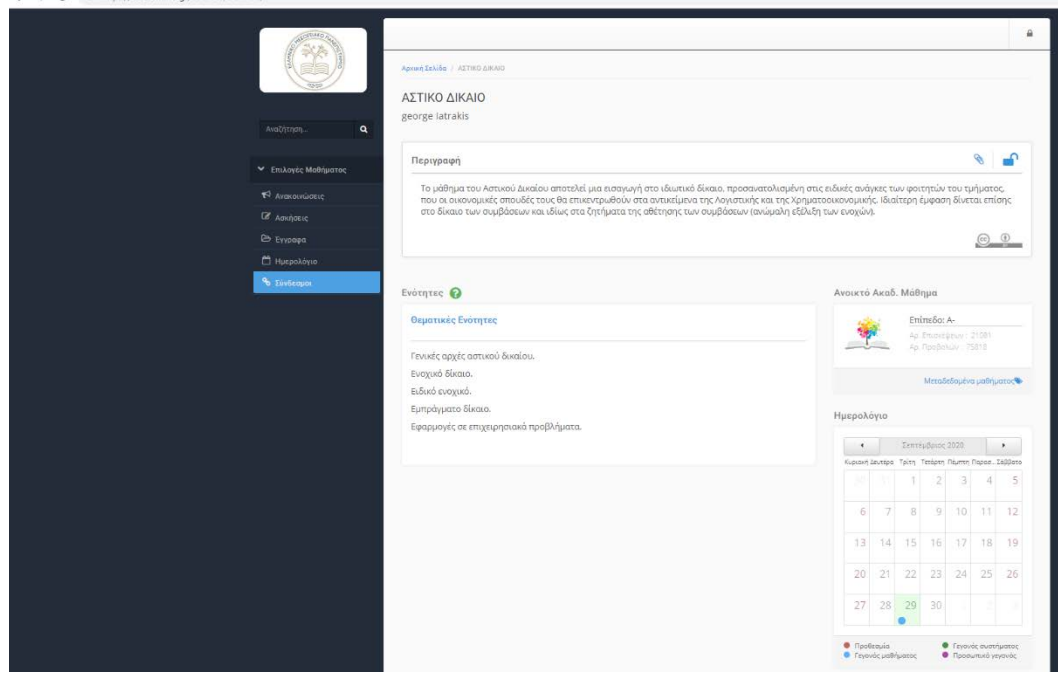

4. Κάνουμε κλικ στο «Τηλεσυνεργασία Μαθήματος»

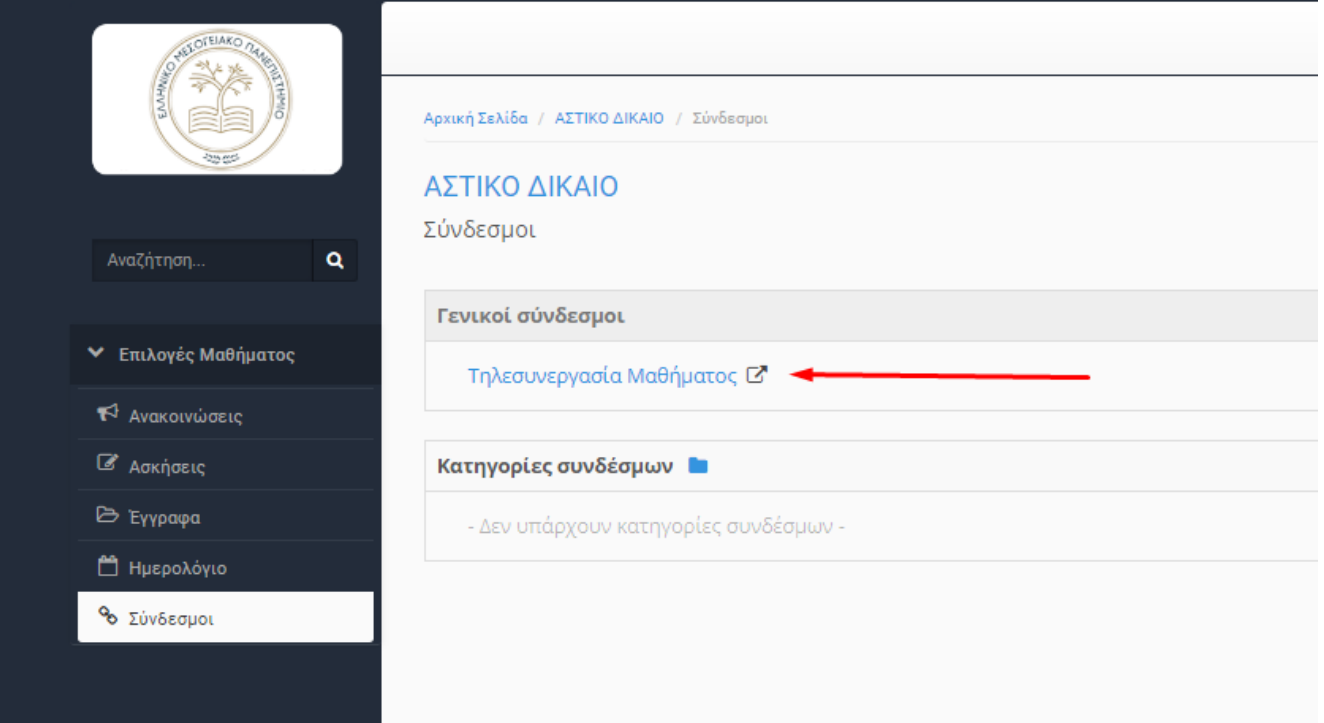

## 5. Πληκτρολογούμε το «Ονοματεπώνυμο»

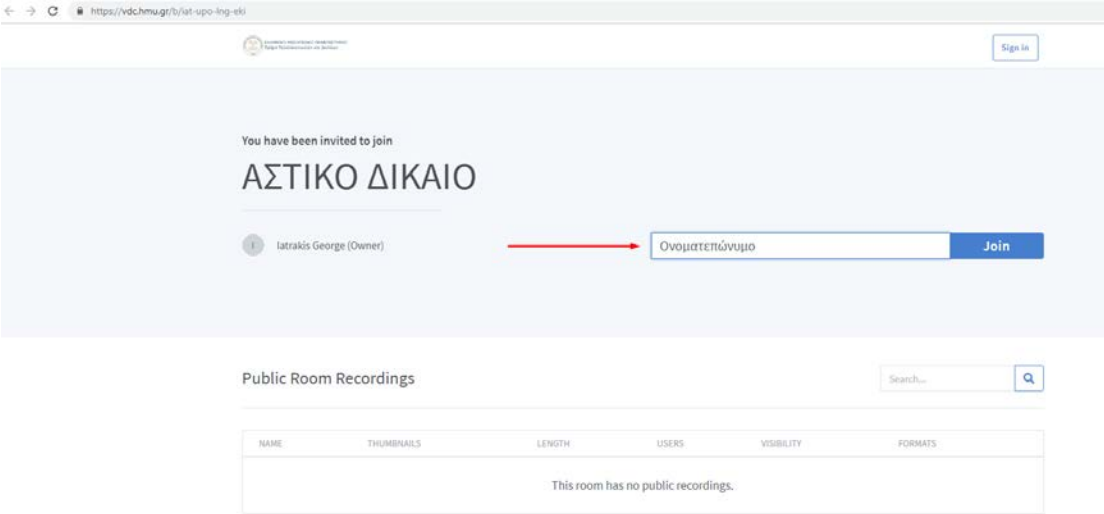

- 6. Κάνουμε κλικ στο «Join» ή «Συμμετοχή».
- 7. Κάνουμε κλικ στο «Ακούστε μόνο».

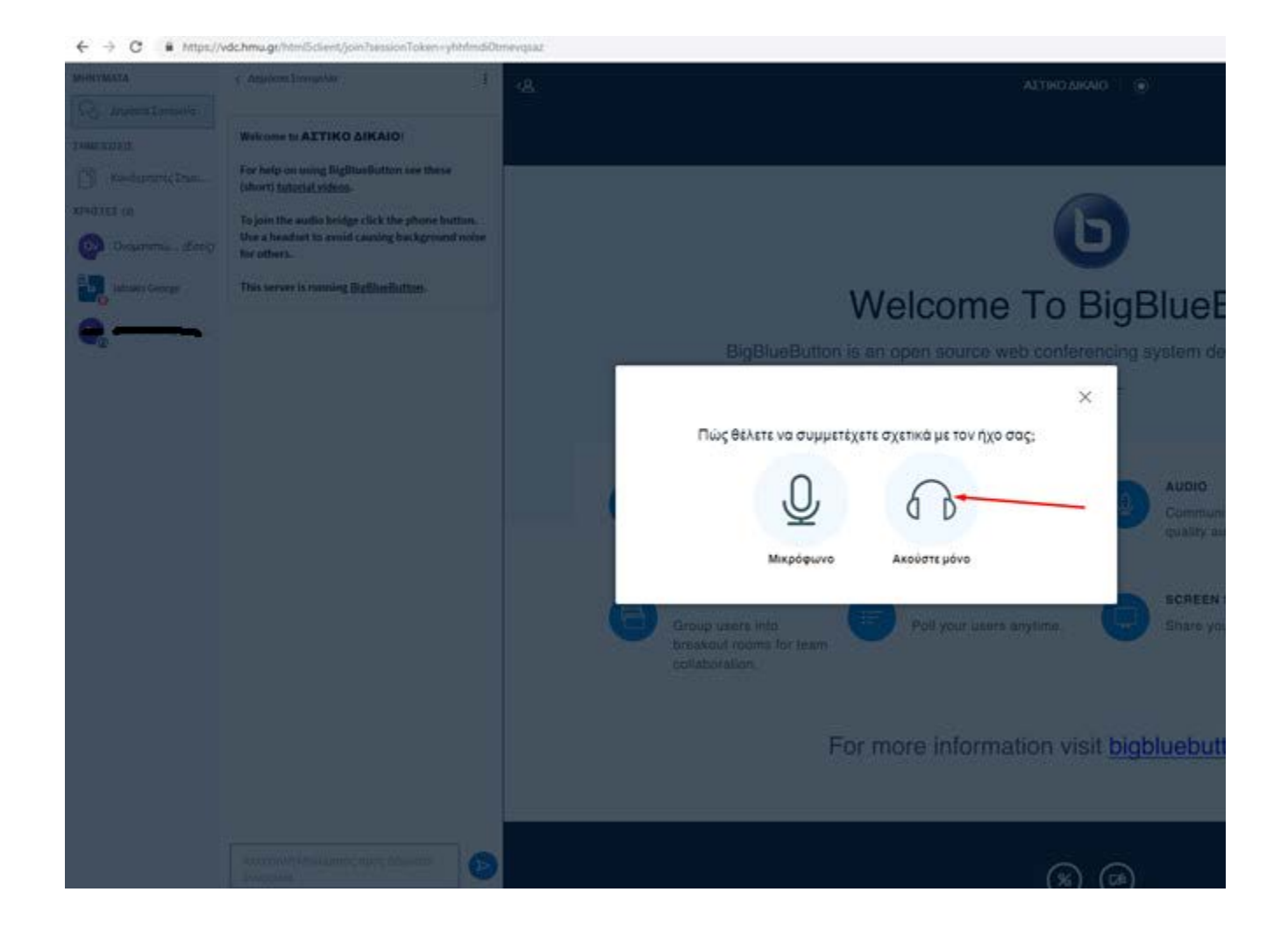